# Synthesis and Place & Route

Synopsys design compiler Cadence Encounter Digital Implementation System (EDI)

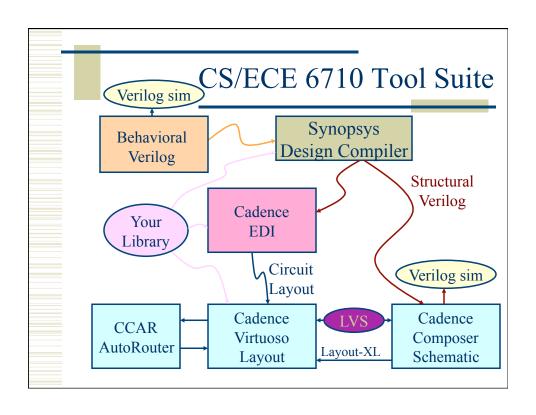

# **Design Compiler**

- Synthesis of behavioral to structural
- Three ways to go:
  - 1. Type commands to the design compiler shell
    - Start with syn-dc and start typing
  - 2. Write a script
    - Use syn-script.tcl as a starting point
  - 3. Use the Design Vision GUI
    - Friendly menus and graphics...

# Design Compiler – Basic Flow

- 1. Define environment
  - target libraries your cell library
  - synthetic libraries DesignWare libraries
  - link-libraries libraries to link against
- 2. Read in your structural Verilog
  - Usually split into analyze and elaborate
- 3. Set constraints
  - timing define clock, loads, etc.

# Design Compiler – Basic Flow

- 4. Compile the design
  - compile or compile\_ultra
  - Does the actual synthesis
- 5. Write out the results
  - Make sure to change names
  - Write out structural verilog, report, ddc, sdc files

# beh2str – the simplest script!

```
# beh2str script
set target_library [list [getenv "LIBFILE"]]
set link_library [concat [concat "*" $target_library] $synthetic_library]
read_file -f verilog [getenv "INFILE"]
#/* This command will fix the problem of having */
#/* assign statements left in your structural file. */
set_fix_multiple_port_nets -all -buffer_constants
compile -ungroup_all
check_design
#/* always do change_names before write... */
redirect change_names { change_names -rules verilog -hierarchy -
    verbose }
write -f verilog -output [getenv "OUTFILE"]
quit
```

# .synopsys\_dc.setup

```
set SynopsysInstall [getenv "SYNOPSYS"]

set search_path [list . \
[format "%s%s" $SynopsysInstall /libraries/syn] \
[format "%s%s" $SynopsysInstall /dw/sim_ver] \
]

define_design_lib WORK -path ./WORK
set synthetic_library [list dw_foundation.sldb]
set synlib_wait_for_design_license [list "DesignWare-Foundation"]
set link_library [concat [concat "*" $target_library] $synthetic_library]
set symbol_library [list generic.sdb]
```

#### What beh2str leaves out...

- Timing!
  - No clock defined so no target speed
  - No wire load model, so fewer placement constraints
  - No input drive defined so assume infinite drive
  - No output load define so assume something

#### syn-script.tcl

/uusoc/facility/cad common/local/class/6710/F13/synopsys

```
#/* search path should include directories with memory .db files */
#/* as well as the standard cells */
set search_path [list . \
[format "%s%s" SynopsysInstall /libraries/syn] \
[format "%s%s" SynopsysInstall /dw/sim_ver] \
!!your-library-path-goes-here!!]
#/* target library list should include all target .db files */
set target_library [list !!your-library-name!!.db]
#/* synthetic_library is set in .synopsys_dc.setup to be */
#/* the dw_foundation library. */
set link_library [concat [concat "*" $target_library] $synthetic_library]
```

#### syn-script.tcl

```
#/* below are parameters that you will want to set for each design */
#/* list of all HDL files in the design */
set myFiles [list !!all-your-structural-Verilog-files!!]
set fileFormat verilog
                                  ;# verilog or VHDL
                                  ;# Name of top-level module
set basename !!basename!!
set myClk !!clk!!
                                  ;# The name of your clock
set virtual 0
                                  ;# 1 if virtual clock, 0 if real clock
#/* compiler switches... */
set useUltra 1
                                  ;# 1 for compile ultra, 0 for compile
                                 # mapEffort, useUngroup are for
                                 # non-ultra compile...
set mapEffort1 medium
                                  ;# First pass - low, medium, or high
set mapEffort2 medium
                                  ;# second pass - low, medium, or high
set useUngroup 1
                                  ;# 0 if no flatten, 1 if flatten
```

# syn-script.tcl

```
#/* Timing and loading information */
set myPeriod_ns !!10!! ;# desired clock period (sets speed goal)
set myInDelay_ns !!0.25!! ;# delay from clock to inputs valid
set myOutDelay_ns !!0.25!! ;# delay from clock to output valid
set myInputBuf !!INVX4!! ;# name of cell driving the inputs
set myLoadLibrary !!Lib!! ;# name of library the cell comes from
set myLoadPin !!A!! ;# pin that outputs drive

#/* Control the writing of result files */
set runname struct ;# Name appended to output files
```

#### syn-script.tcl

```
#/* the following control which output files you want. They */
#/* should be set to 1 if you want the file, 0 if not */
set write_v 1 ;# compiled structural Verilog file
set write_ddc 0 ;# compiled file in ddc format
set write_sdf 0 ;# sdf file for back-annotated timing sim
set write_sdc 1 ;# sdc constraint file for place and route
set write_rep 1 ;# report file from compilation
set write_pow 0 ;# report file for power estimate
```

#### syn-script.tcl # analyze and elaborate the files analyze -format \$fileFormat -lib WORK \$myfiles elaborate \$basename -lib WORK -update current design \$basename # The link command makes sure that all the required design # parts are linked together. # The uniquify command makes unique copies of replicated modules.

```
syn-script.tcl
# Set the driving cell for all inputs except the clock
# The clock has infinite drive by default. This is usually
# what you want for synthesis because you will use other
# tools (like SOC Encounter) to build the clock tree (or define it by hand).
set driving cell-library $myLoadLibrary -lib cell $myInputBuf \
   [remove from collection [all inputs] $myClk]
# set the input and output delay relative to myclk
set input delay $myInDelay ns -clock $myClk \
   [remove from collection [all inputs] $myClk]
set_output_delay $myOutDelay_ns -clock $myClk [all_outputs]
# set the load of the circuit outputs in terms of the load
# of the next cell that they will drive, also try to fix hold time issues
set_load [load_of [format "%s%s%s%s%s" $myLoadLibrary \
                        "/" $myInputBuf "/" $myLoadPin]] [all outputs]
set_fix_hold $myClk
```

link uniquify

}

if { \$virtual == 0 } {

# now you can create clocks for the design

create clock -period \$myPeriod ns \$myClk

create\_clock -period \$myPeriod\_ns -name \$myClk

```
# now compile the design with given mapping effort
# and do a second compile with incremental mapping
# or use the compile_ultra meta-command
if {$useUltra == 1 }{
    compile_ultra
} else {
    if {$useUngroup == 1 }{
        compile -ungoup_all -map_effort $mapEffort1
        compile incremental_mapping -map_effort $mapEffort2
} else {
    compile -map_effort $mapEffort1
    compile incremental_mapping -map_effort $mapEffort2
} else {
    compile incremental_mapping -map_effort $mapEffort2
}
}
```

# 

# **Using Scripts**

- Modify syn-script.tcl or write your own
- syn-dc –f scriptname.tcl
- Make sure to check output!!!!

# Using Design Vision

- You can do all of these commands from the design vision gui if you like
- syn-dv
- Follow the same steps as the script
  - Set libraries in your own .synopsys\_dc.setup
  - analyze/elaborate
  - define clock and set constraints
  - compile
  - write out results

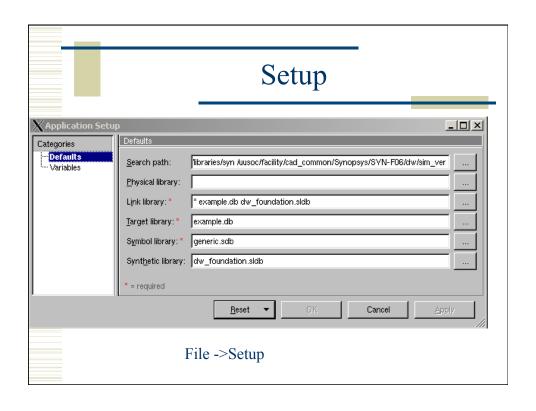

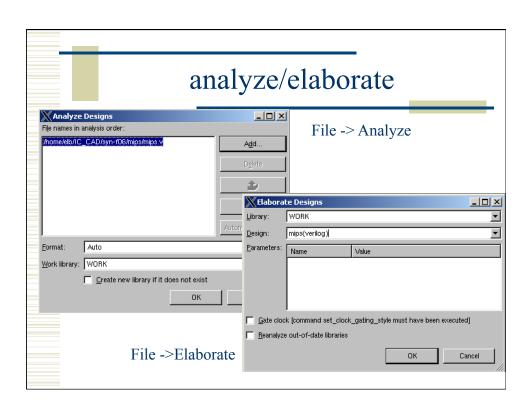

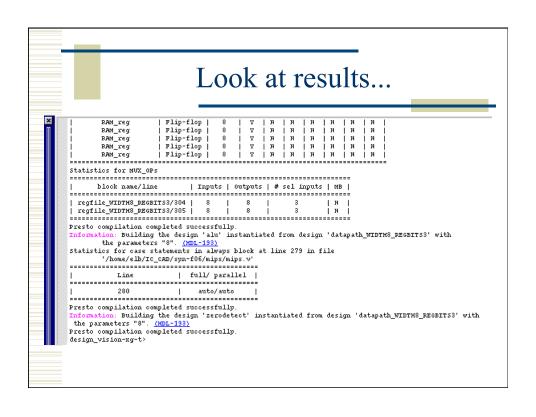

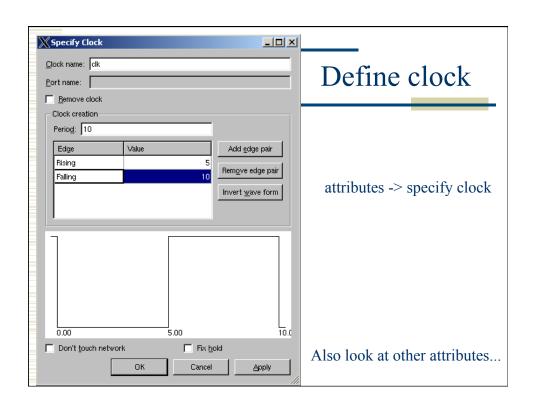

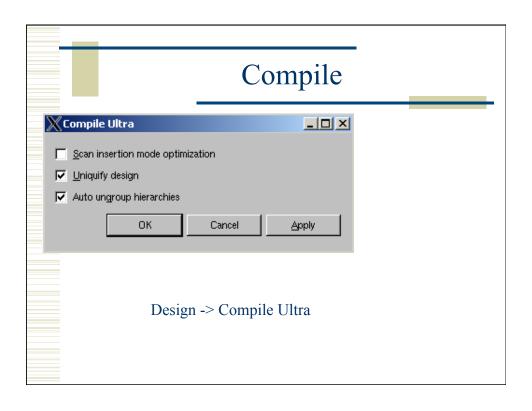

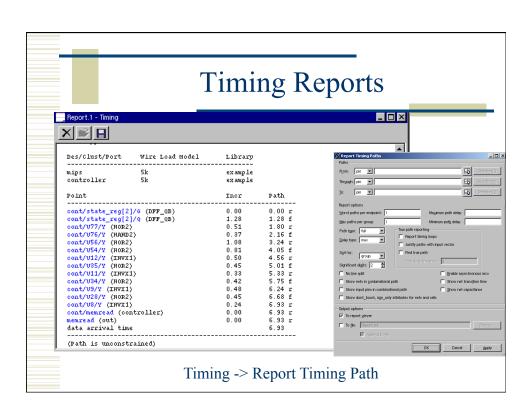

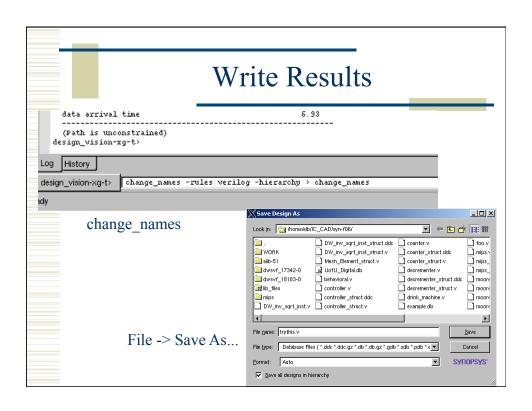

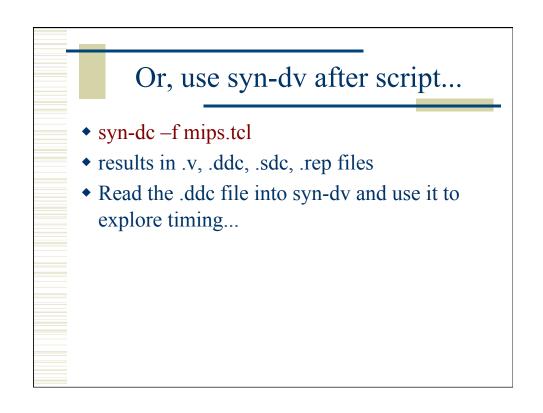

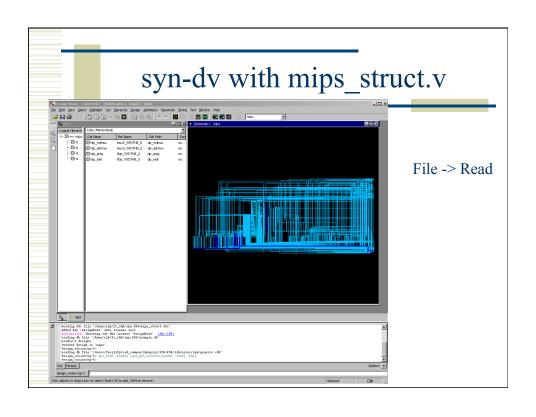

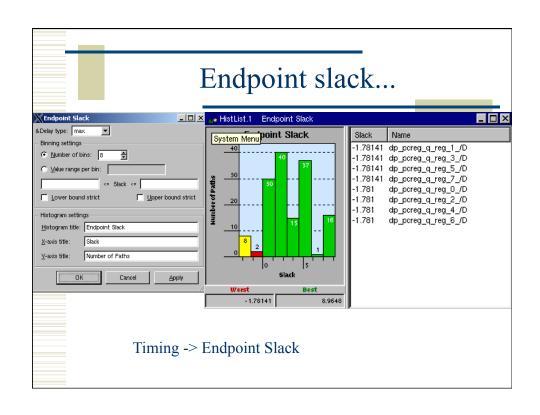

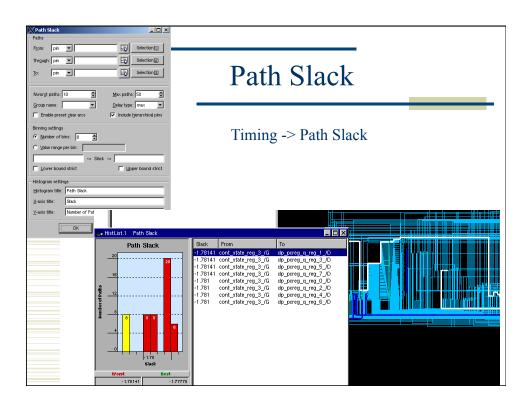

# Encounter Digital Implementation System

- Need structural Verilog, struct.sdc, library.lib, library.lef
- make a new dir for edi...
- <design>.conf is also very helpful
  - use UofU\_soc.conf as starting point.
  - And Default.view
- Usual warnings about scripting... UofU\_edi.tcl is the generic script
  - .../local/class/6710/F13/cadence/EDI
- Call with cad-edi

#### cad-edi Flow

- 1. Import Design
  - .v, .sdc, .lib, .lef can put this in a file.conf and Default.view
- 2. Power plan
  - rings, stripes, row-routing (sroute)
- 3. Placement
  - place cells in the rows
- 4. Timing optimization preCTS

#### cad-edi Flow

- 5. Synthesize clock tree
  - use your buf or inv footprint cells
- 6. timing optimization postCTS
- 7. global routing
  - NanoRoute
- 8. timing optimization postRoute
- 9. Add filler cells
- 10. Write out results
  - .def, \_soc.v, .spef, .sdc, .lef

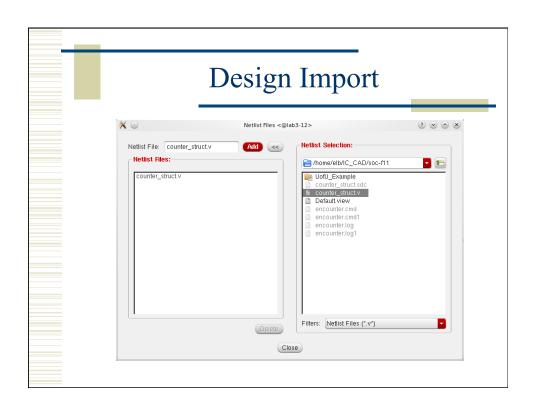

# Using a conf file

- Put the load information into a .conf file
- Load it up without having to re-type
- Also need a Default.view file

# UofU\_edi.conf

# UofU edi.conf

```
#
# Leave min and max empty if you have only one timing library
# (space-separated if you have more than one)
set rda_Input(ui_timelib) {!!filename!!.lib}
set rda_Input(ui_timelib,min) {}
set rda_Input(ui_timelib,max) {}
#
#
# Set the name of your lef file or files
# (space-separated if you have more than one).
set rda_Input(ui_leffile) {!!filename!!.lef}
```

# # Version:1.0 MMMC View Definition File # Do Not Remove Above Line create\_rc\_corner -name typical -preRoute\_res {1.0} -preRoute\_cap {1.0} preRoute\_clkres {0.0} -preRoute\_clkcap {0.0} -postRoute\_res {1.0} postRoute\_cap {1.0} -postRoute\_xcap {1.0} -postRoute\_clkres {0.0} postRoute\_clkcap {0.0} create\_library\_set -name 6710\_typical -timing {!!your-lib-name.lib!!} create\_constraint\_mode -name typical -sdc\_files {!!your-cell-name.sdc!!} create\_delay\_corner -name typical -library\_set {6710\_typical} -rc\_corner {typical} create\_analysis\_view -name typical -constraint\_mode {typical} -delay\_corner {typical} set\_analysis\_view -setup {typical} -hold {typical}

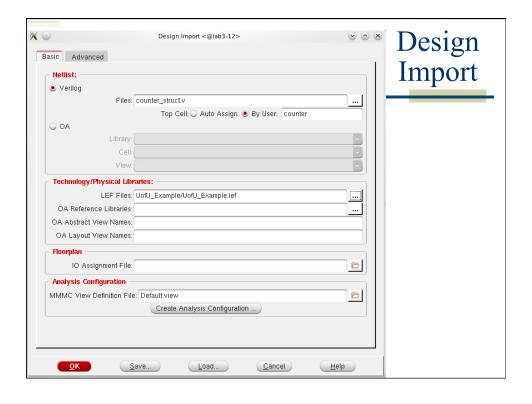

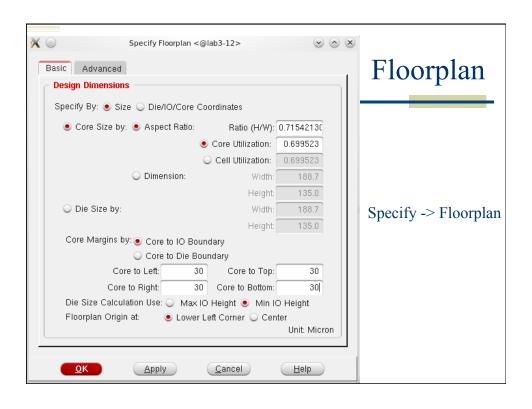

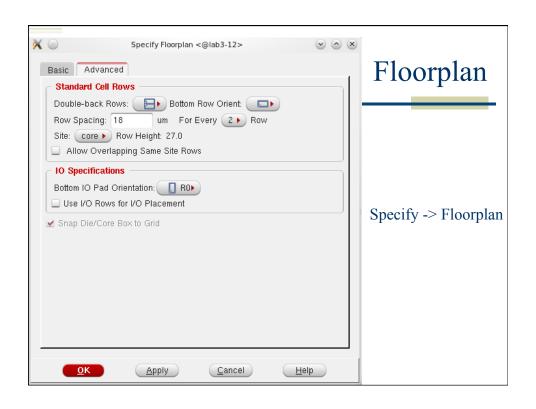

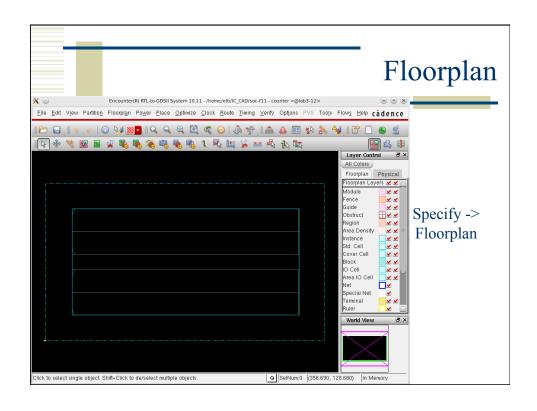

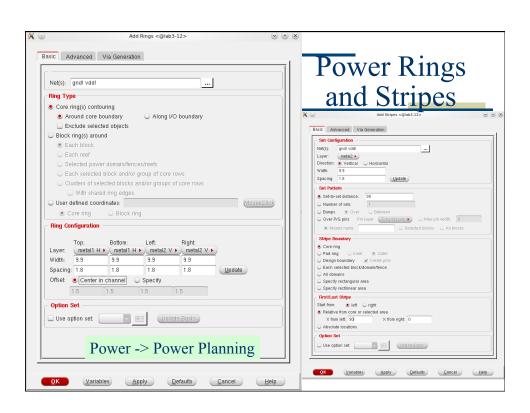

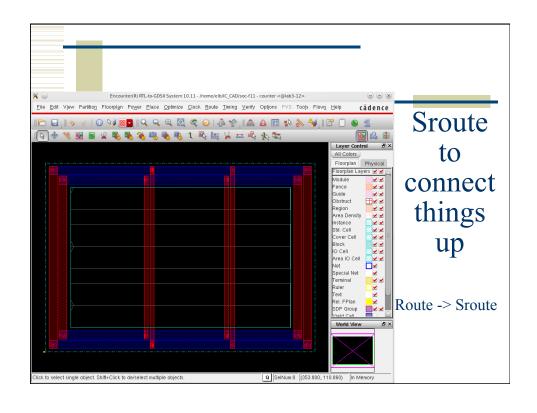

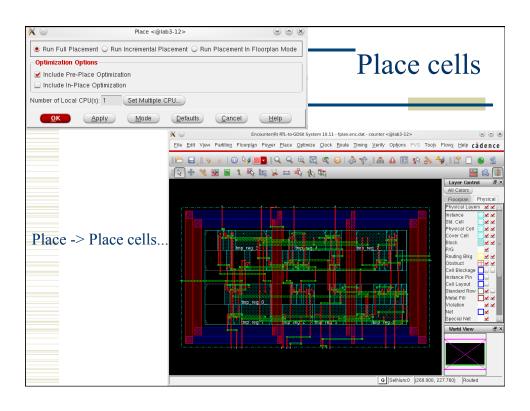

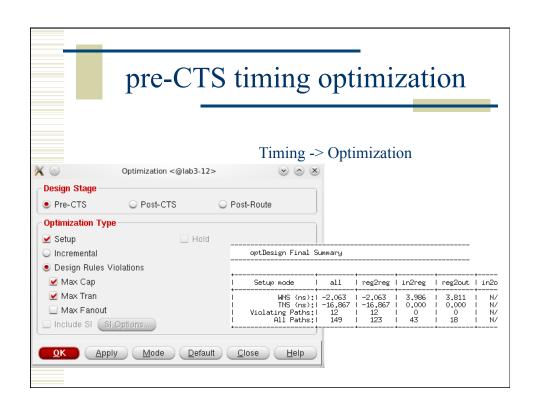

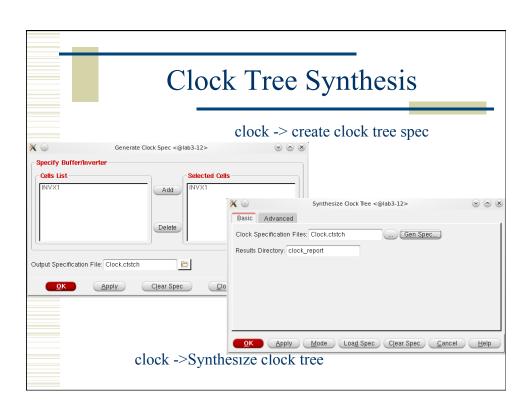

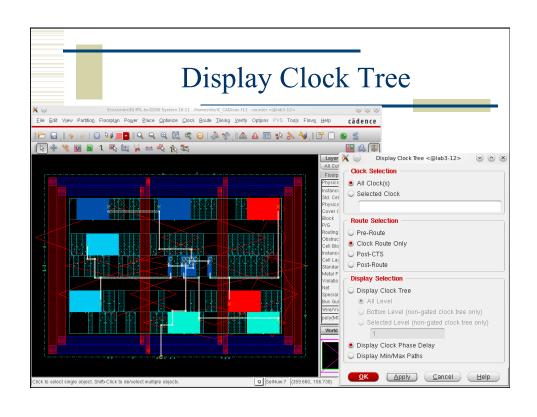

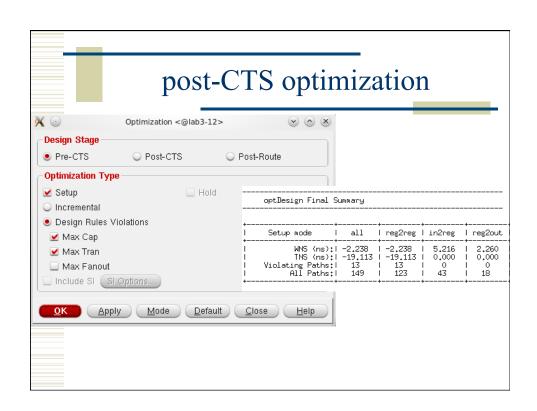

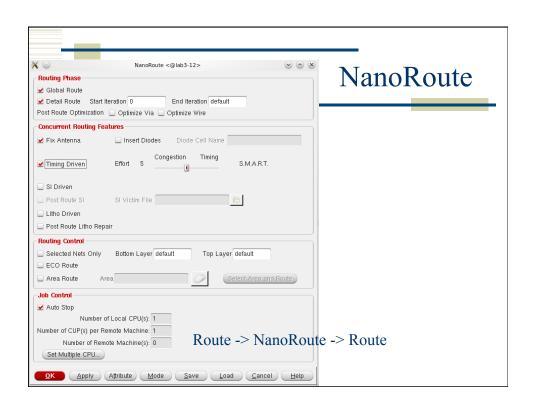

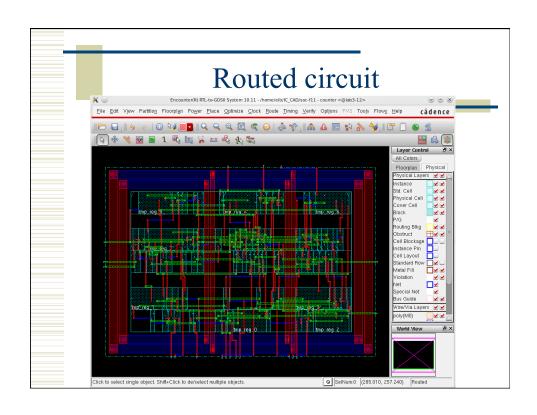

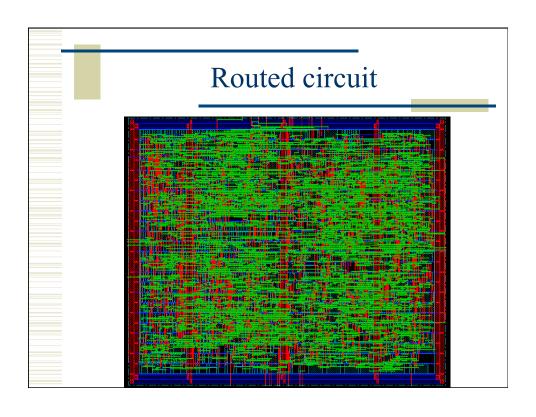

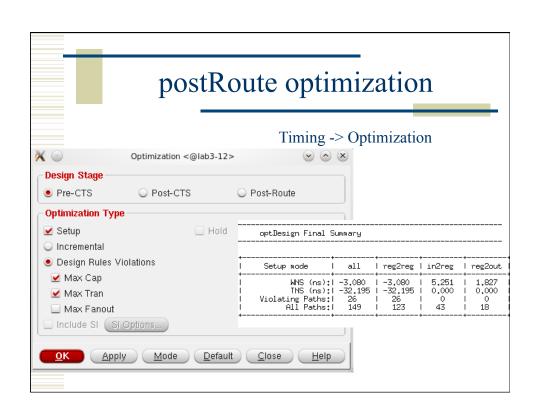

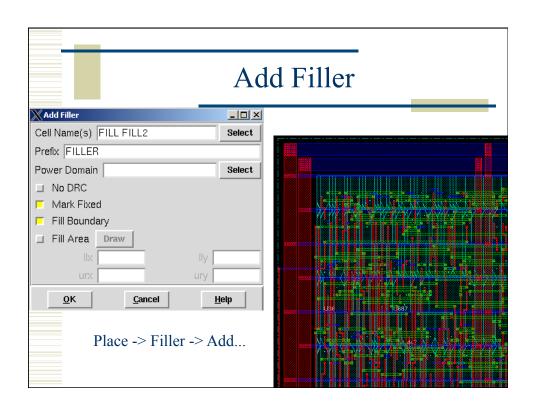

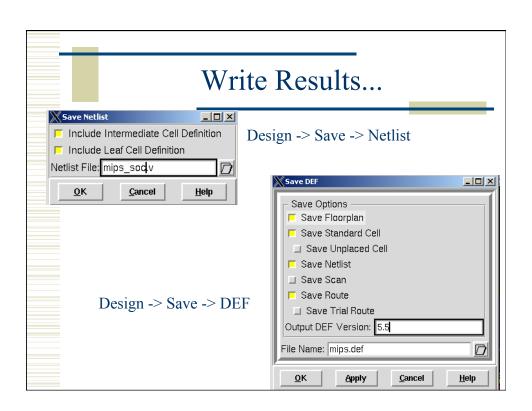

#### **Encounter Scripting**

- ◆ Usual warnings know what's going on!
- Use top.tcl as a starting point
  - And the other .tcl files it calls...
- EDI has a floorplanning stage that you may want to do by hand
  - write another script to read in the floorplan and go from there...
- Use encounter.cmd to see the text versions of what you did in the GUI...

#### top.tcl

# set the basename for the config and floorplan files. This # will also be used for the .lib, .lef, .v, and .spef files... set basename "mips"

# set the name of the filler cells - you don't need a list # if you only have one set fillerCells FILL #set fillerCells [list FILL FILL2]

#### top.tcl

```
# These set the percent utilization target (how dense should # the cells be placed), and the gap for routing between rows. # These are good starting values for small macros. Larger or # more complex macros will likely need a lowered usepct or # larger rowgap or both. set usepct 0.65; # percent utilization in placing cells set rowgap 30; # gap between pairs of std cell rows # "aspect" sets the shape of the floorplan: less than 1.0 # is landscape, greater than 1.0 is portrait, 1.0 is square set aspect 0.60; # aspect ratio of overall cell
```

#### top.tcl

```
# Set some of the power and stripe parameters - you can change # these if you like - in particular check the stripe space (sspace) # and stripe offset (soffset)!
set pwidth 9.9 ;# power rail width
set pspace 1.8 ;# power rail space
set swidth 4.8 ;# power stripe width
set sspace 123 ;# power stripe spacing
set soffset 120 ;# power stripe offset to first stripe
set coregap 30.0 ;# gap between the core and the power rails
```

# You may not have to change things below this line - but check!

# # # Set the flag for SOC to automatically figure out buf, inv, etc. set dbgGPSAutoCellFunction 1 # Import design and floorplan # If the config file is not named \$basename.conf, edit this line. loadConfig \$basename.conf 0 commitConfig

# top.tcl

# source the files that operate on the circuit
source fplan.tcl ;# create the floorplan (might be done by hand...)
source pplan.tcl ;# create the power rings and stripes
source place.tcl ;# Place the cells and optimize (pre-CTS)
source cts.tcl ;# Create the clock tree, and optimize (post-CTS)
source route.tcl ;# Route the design using nanoRoute
source verify.tcl ;# Verify the design and produce output files
exit

# Read the script... place pre-CTS optimization clock tree synthesis post-CTS optimization routing post-ROUTE optimization add filler write out results

# Report Files

- <topname>\_Conn\_regular.rpt
- <topname>\_Conn\_special.rpt
- <topname>\_Geom.rpt
- Want 0 violations in all
  - If you have 1 or 2 in the geometry you might be able to fix them easily in Virtuoso...

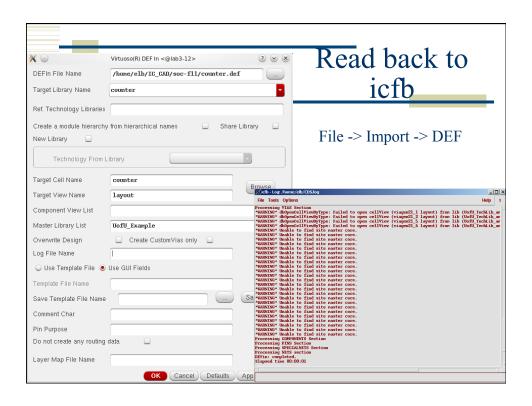

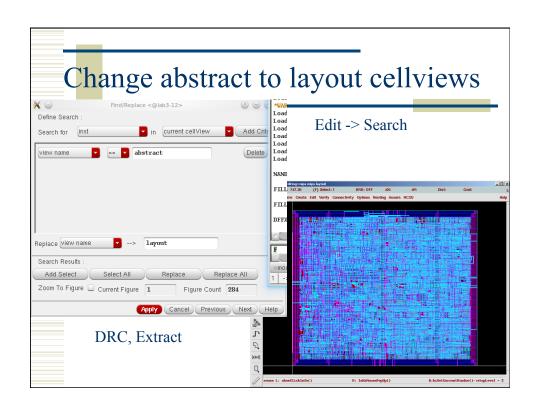

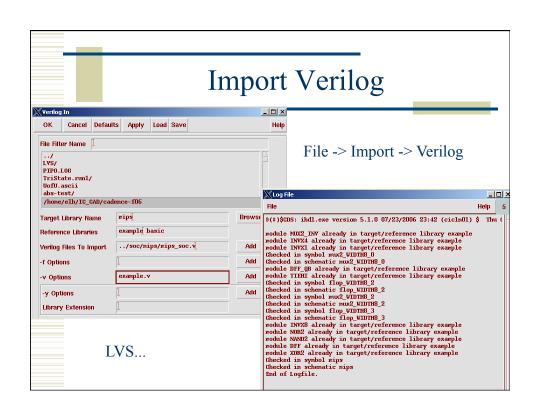

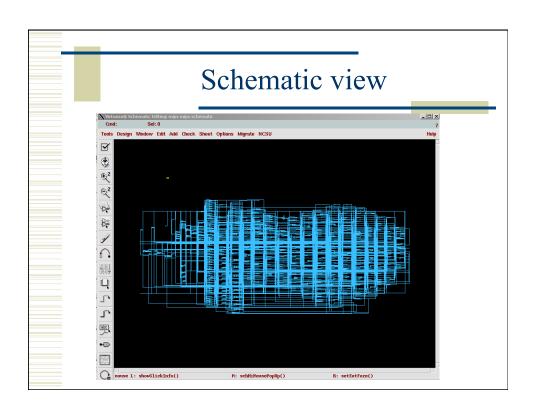

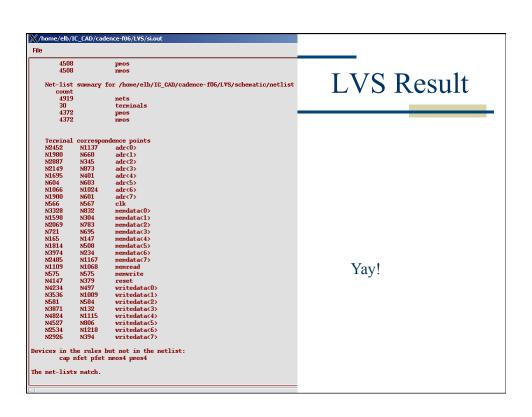

# Summary

- Behavioral -> Structural -> Layout
- ◆ Can be automated by scripting, but make sure you know what you're doing
  - on-line tutorials for TCL
    - Google "tcl tutorial"
  - Synopsys documentation for design\_compiler
  - encounter.cmd (and documentation) for EDI
- End up with placed and routed core layout
  - or BLOCK for later use...